## **視聴エリアを変更する**

## 初期設定のエリア変更は「自動」動作が設定されています。 エリア変更を「手動」動作を選択する場合は下記に従って操作してください。

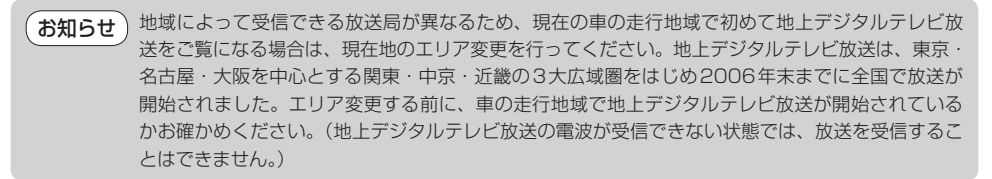

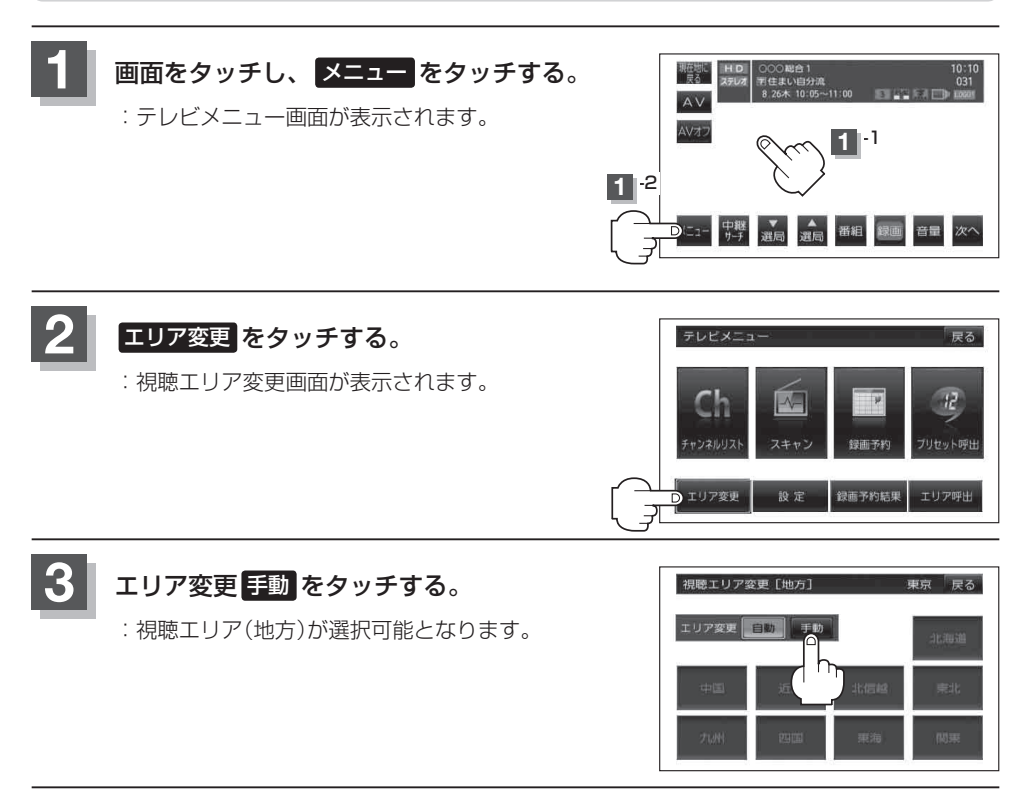

## **4** 現在地の地方と県域をタッチする。

: 選択した地域のチャンネルリストを作成し、スキャンを行うかどうかのメッセージが表示 されます。

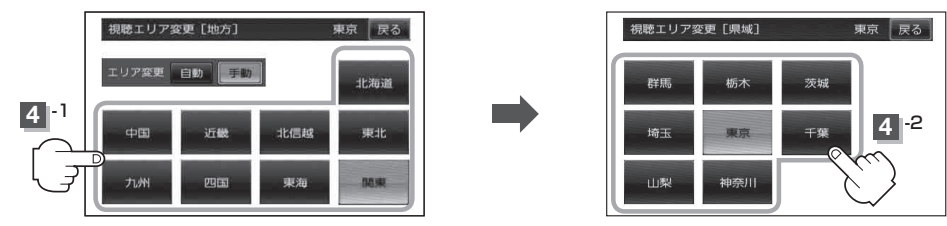